## **Access to The Taster Course On Moodle:**

1. First go to:

<https://www.semesterlearning.online/login/index.php>

At the bottom click " Log In As Guest"

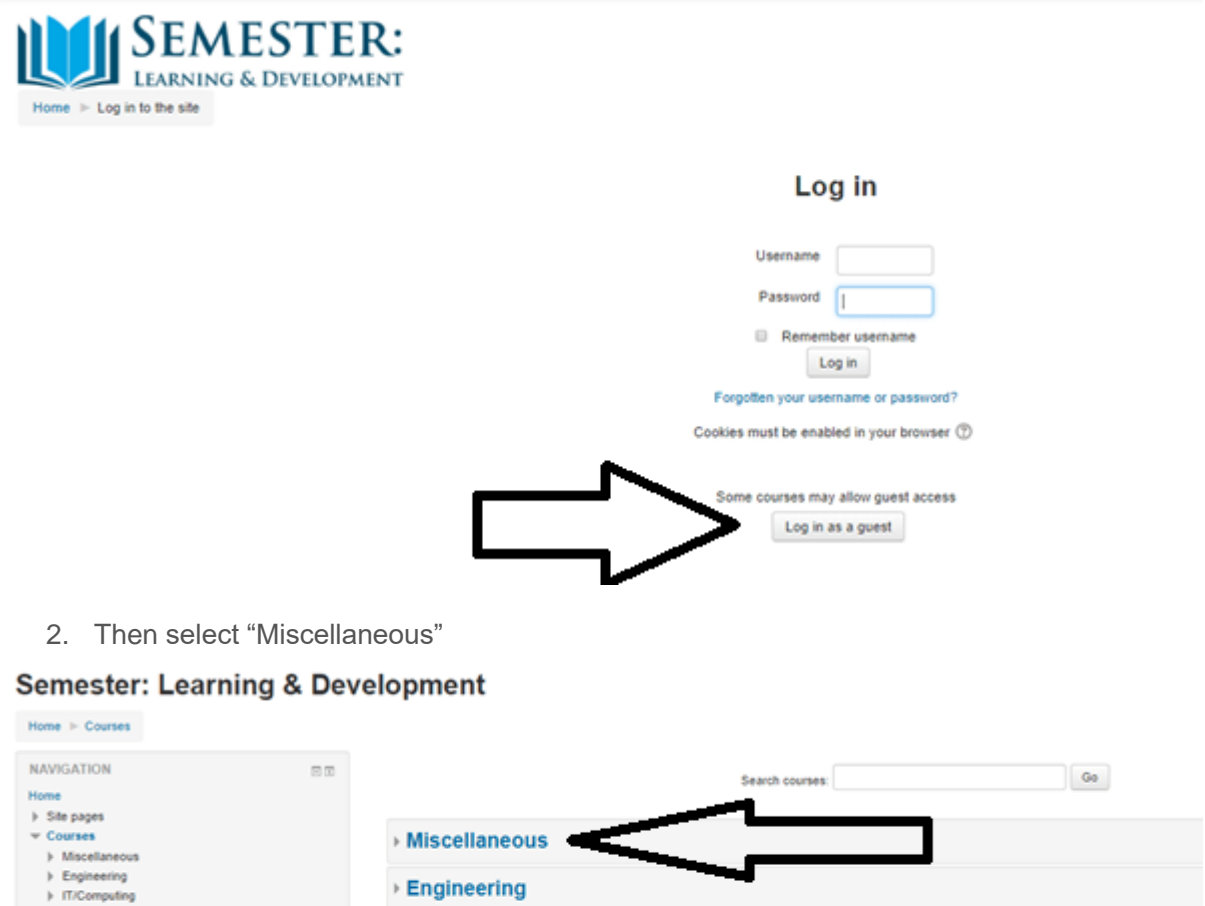

- 
- $\triangleright$  Telecoms Cross Qualification
- > Learning & Development

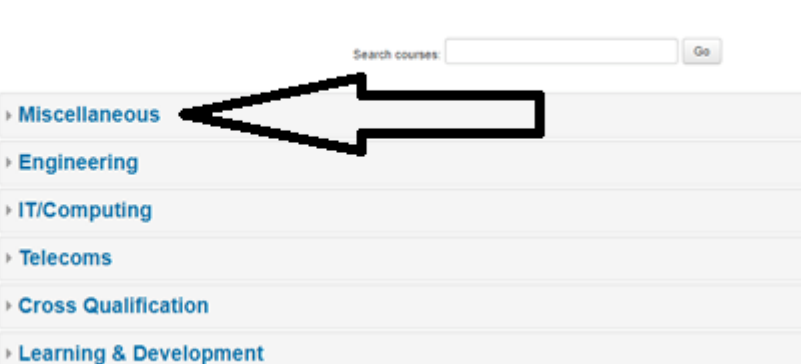

3. Select "Public" and in here then select "Fee mixed Taster Course"

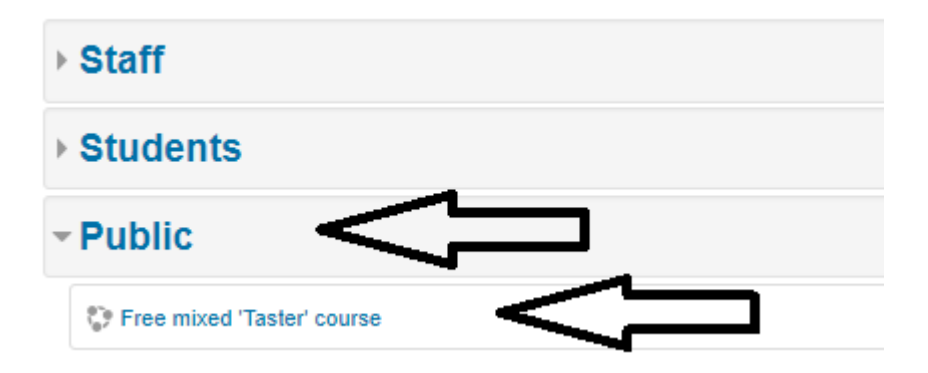

4. You will then be taken to the course page, start where the arrow shows:

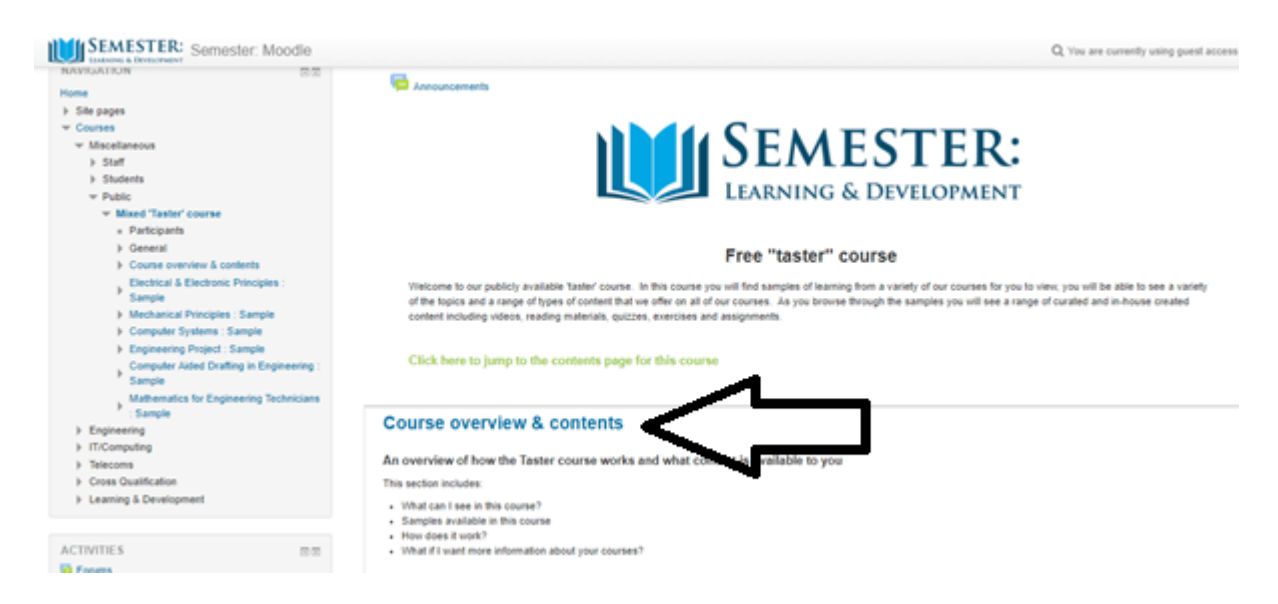

We will also send you a welcome email and any feedback you may have would be appreciated: [info@semesterlearning.com](mailto:info@semesterlearning.com)